# Motores de Búsqueda Construcción

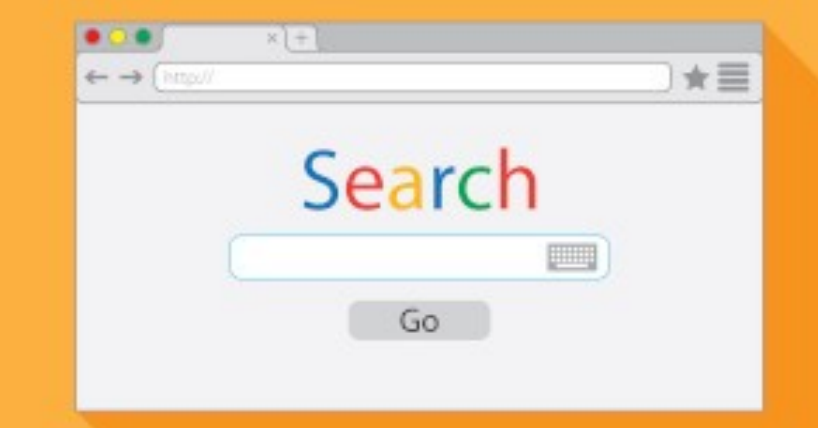

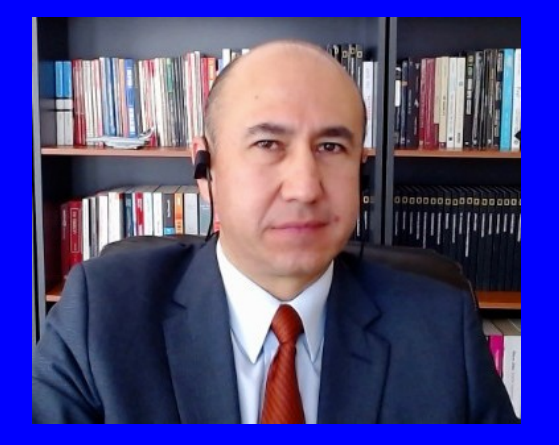

#### Rogelio Ferreira Escutia

Profesor / Investigador Tecnológico Nacional de México Campus Morelia

xumarhu.ne

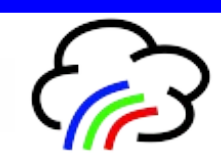

Arquitectura de un Motor de Búsqueda

# Construcción de un Motor

- **1) Crawling:**
	- **Buscar páginas**
- **2) Indexado:**
	- **Análisis y creación de un índice de páginas**
- **3) Ranking:**
	- **Asignar importancia a las páginas**
- **4) Búsqueda**
	- **Interfaz y búsqueda del usuario final**

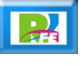

#### Arquitectura de un Motor

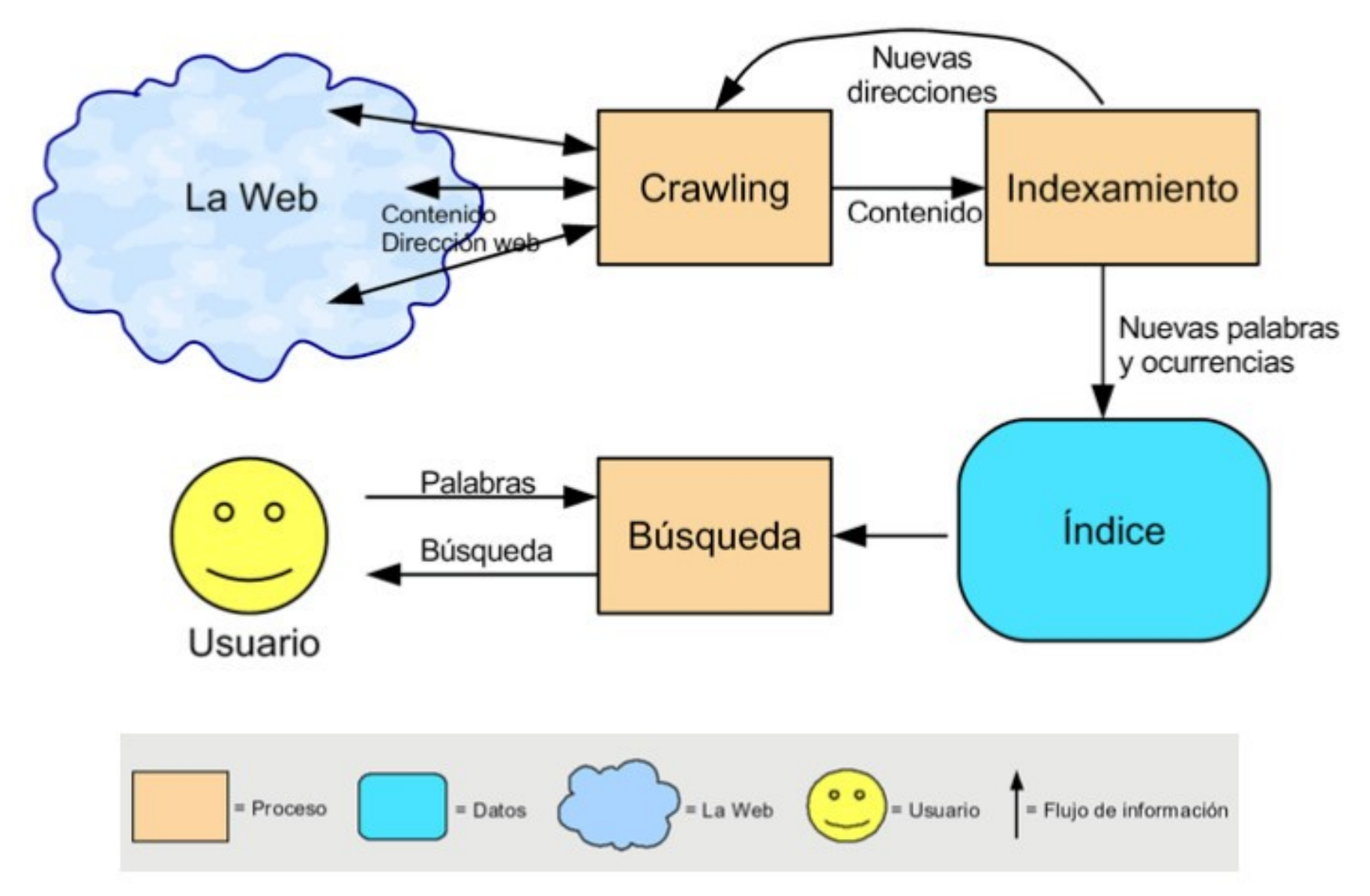

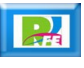

# 1) Crawling

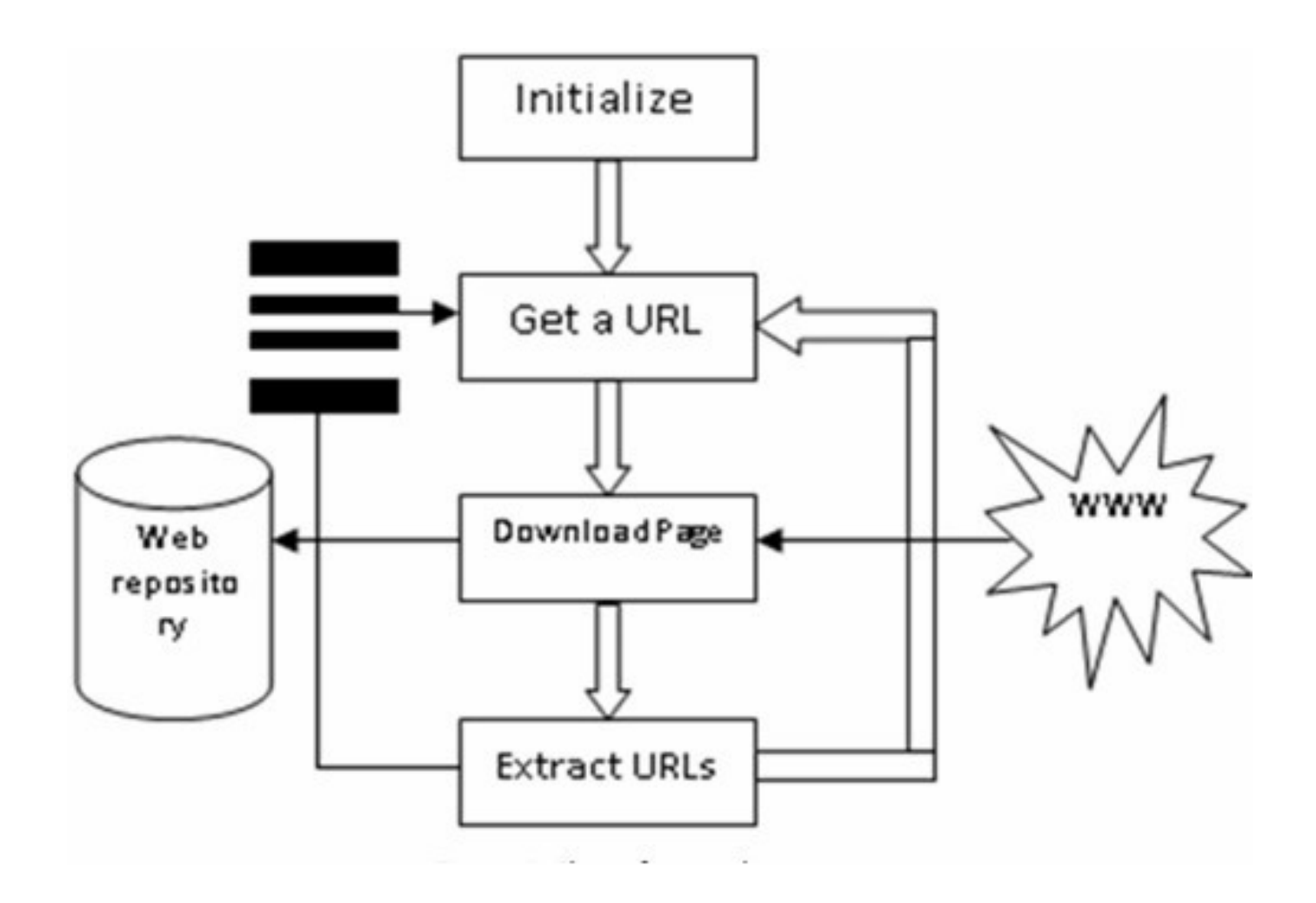

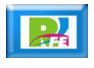

# 2) Indexado

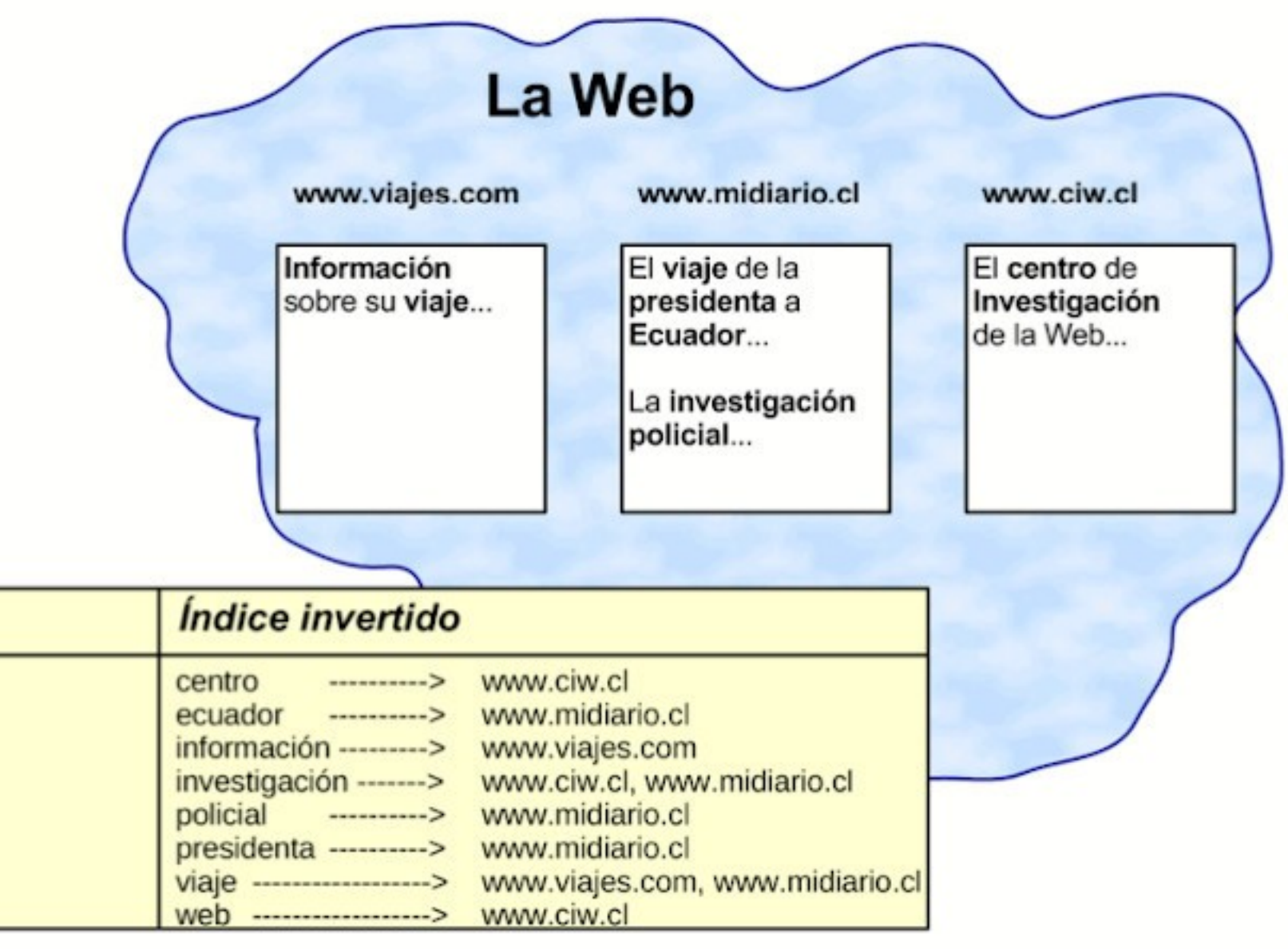

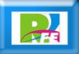

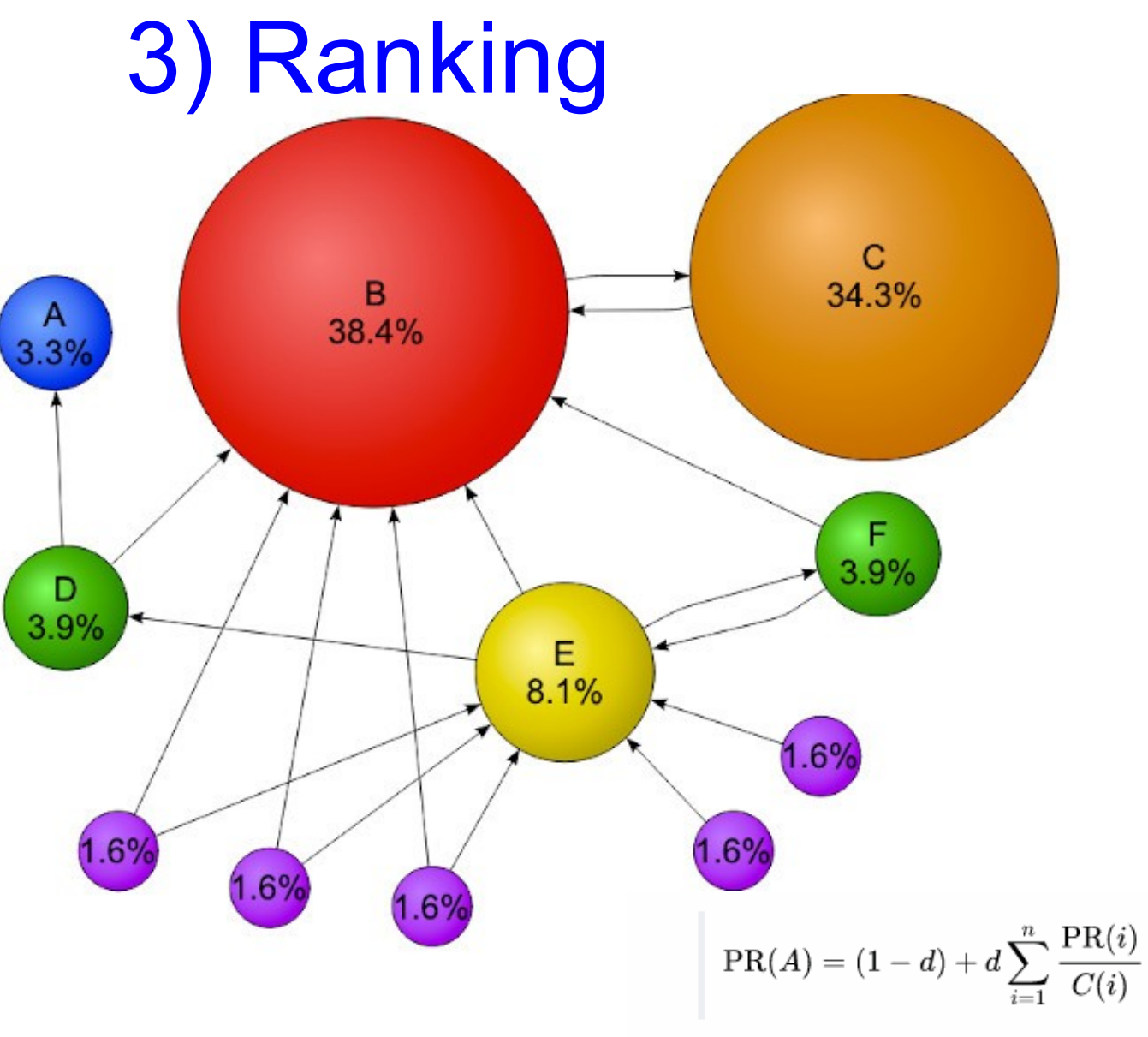

#### Donde:

- $\bullet$  PR(A) es el PageRank de la página A.
- · d es un factor de amortiguación que tiene un valor entre 0 y 1.
- $PR(i)$  son los valores de PageRank que tienen cada una de las páginas i que enlazan a A.
- · C(i) es el número total de enlaces salientes de la página i (sean o no hacia A).

"Page Rank",

https://es.wikipedia.org/wiki/PageRank, marzo 2021

## 4) Búsqueda (interfaz)

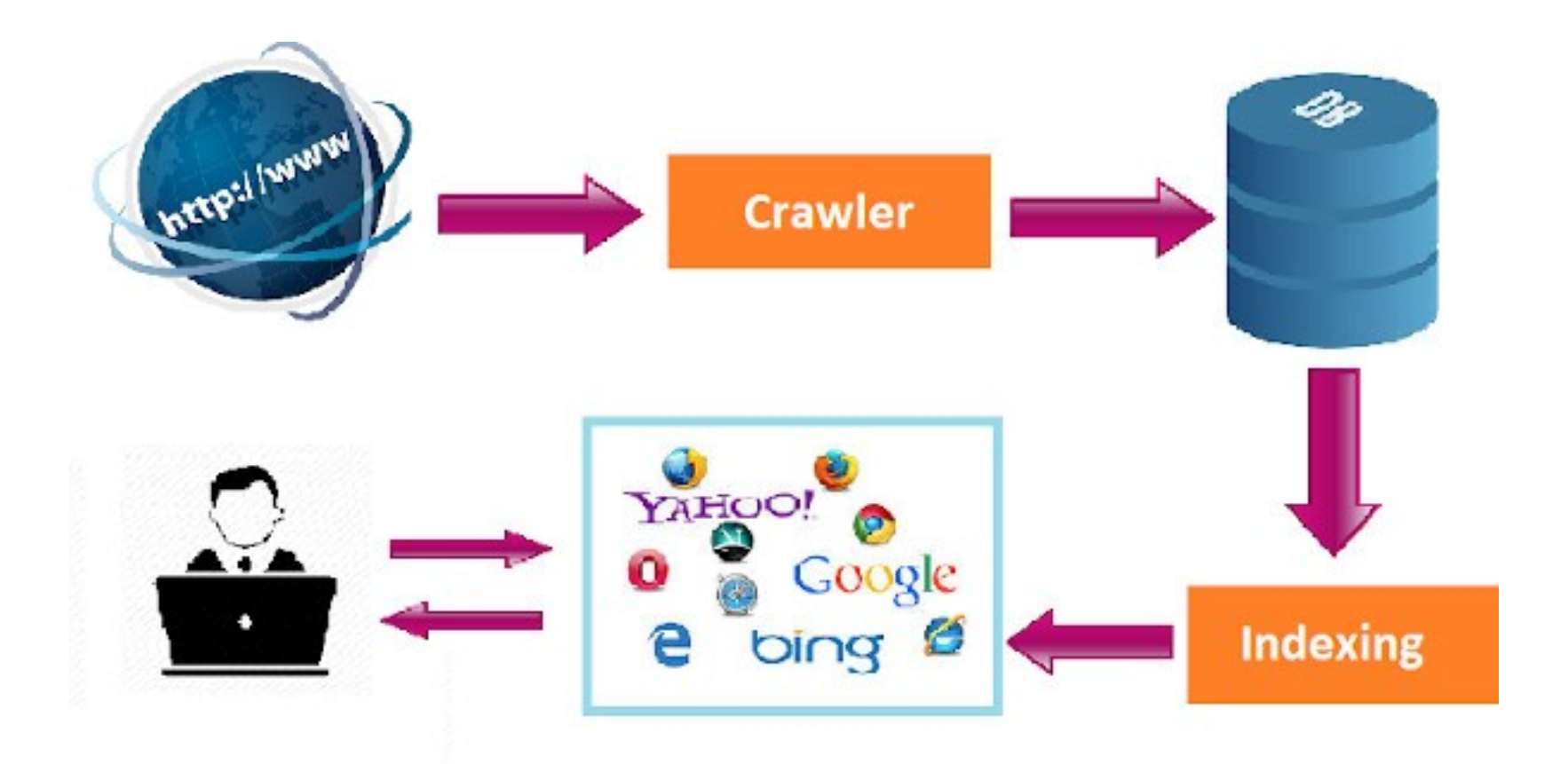

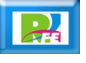

Construcción de un Motor de Búsqueda

## Construcción de un Motor

- **A) Crawling**
- **B) Indexado**
- **C) Búsqueda de resultados**

**10**

Fase A) Crawling

# 1) Definir base de datos

**Script para SQL:** 

create database motor: use motor; create table indice (url text, analizado bit, palabra1 text, palabra2 text, palabra3 text);

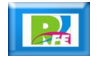

# 2) Definir página inicial de arranque

**Script para SQL:** 

insert into indice values("http://www.xumarhu.net/", 0, "", "", "");

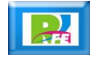

#### Base de datos

**Estado actual de la tabla::**

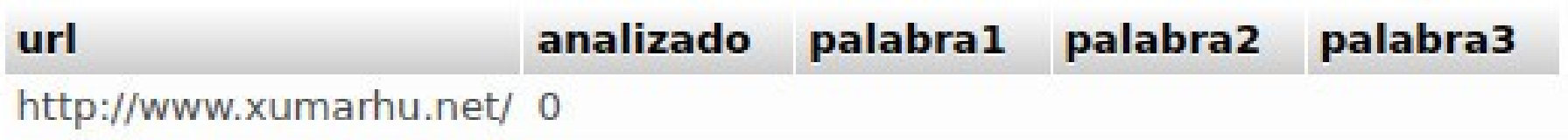

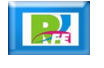

# 3) Buscar enlaces y guardar (1)

 **Iniciar con el programa en Python y crear una función para conectarse al DBMS:**

```
def conectar dbms():
    import mysql.connector
    servidor = "localhost"usuario = "adriana"
    clave = "123"base = "motor"print ("Conectándose al DBMS con los siguientes datos:")
    print("Servidor=",servidor,"- Usuario=",usuario,"- Clave=",clave,"- Base=",base)
    mi conexion = mysql.connector.connect(
        host=servidor,
        user=usuario,
        passwd=clave,
        database=base
    return mi conexion
```
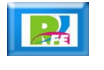

# 3) Buscar enlaces y guardar (2)

**En el programa principal mandamos llamar a la función:**

# Conectarse a la base de datos  $mi$  conexion = conectar dbms()

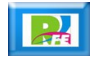

# 3) Buscar enlaces y guardar (3)

**Instalar el Conector (en consola):**

MYSOL-CONNECTOR-PYTHON Instalar el ODBC para conectar Python con MySQL Sitio oficial: https://pypi.org/project/mysql-connector-python/ Para su instalación, ejecutar en la terminal: > pip3 install mysql-connector-python

 **Si hay problemas de conexión se recomienda instalar una versión mas antigua del conector:**

> pip3 install mysql-connector-python==8.0.29

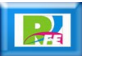

# 3) Buscar enlaces y guardar (4)

**Crear una función para leer el primer enlace:**

```
def leer primer enlace(mi conexion):
    try:
        if mi conexion.is connected():
            operation = mi \t{conexion.cursor()}operacion.execute( "SELECT * FROM indice WHERE analizado=0 LIMIT 1" )
            for url, analizado, palabra1, palabra2, palabra3 in operacion.fetchall()
                prime enlace = urlexcept Error as e:
        print("Error al conectarse a MySQL: ", e)
    return primer enlace
```
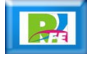

# 3) Buscar enlaces y guardar (5)

**Llamar a la función para leer el primer enlace:**

# Extraer el primer enlace  $prime_{en}$ )  $per_{en}$  and  $per_{en}$   $per_{en}$  and  $per_{en}$ print ("Primer Enlace: ", primer\_enlace)

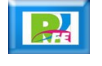

# 3) Buscar enlaces y guardar (6)

#### **Función para extraer los enlaces de una página:**

```
def extraer enlaces (enlace):
    from urllib.request import urlopen
    from bs4 import BeautifulSoup
    url = urlopen(enlace)print ("\nExtraer los enlaces de la página Web: ", enlace)
    bs = BeautifulSoup(url.read(), 'html.parser')
    enlaces encontrados = []contrador = <math>\emptyset</math>for enlaces in bs.find all("a"):
        enlace = format(enlaces.get("href"))if enlace[-3:]!="ipq":enlaces_encontrados.append("\{\}".format(enlaces.get("href")))
            print("{}'.format(enlaces.get("href")))
            contact = contact + 1print("\nEnlaces encontrados: ", contador)
    return enlaces encontrados
```
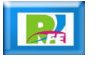

# 3) Buscar enlaces y guardar (7)

 **Llamar a la Función para extraer los enlaces de una página:**

# Encontrar y extraer los enlaces encontrados  $enlaces_{encontrados} = extraer_{encbr}$ 

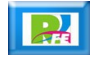

# 3) Buscar enlaces y guardar (8)

#### **Función para almacenar los enlaces:**

```
def almacenar enlaces (mi conexion, enlaces encontrados):
    try:
        if mi conexion.is connected():
            operation = mi conexion.cursor()
            for i in range(len(enlaces encontrados)):
                sql = "INSERT INTO indice (url, analizado, palabra1, palabra2,
                palabra3) VALUES('"+enlaces_encontrados[i]+"',0,'','','')"
                print(sal)operacion.execute("INSERT INTO indice (url, analizado, palabra1,
                palabra2, palabra3) VALUES('"+enlaces_encontrados[i]+"',0,'','','')
                \mathbf{m}mi conexion.commit()
    except Error as e:
        print ("Error al conectarse a MySQL: ", e)
    return
```
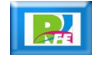

# 3) Buscar enlaces y guardar (9)

**Llamar a la función para almacenar los enlaces:**

# Almacenar enlaces almacenar\_enlaces(mi\_conexion, enlaces\_encontrados)

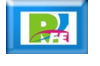

# 3) Buscar enlaces y guardar (10)

 **Crear una función para marcar los enlaces ya revisados:**

```
def marcar enlace revisado (mi conexion, enlace a marcar):
    try:
        if mi conexion. is connected():
            operation = mi conexion.cursor()
            sql = "UPDATE indice SET analizado=1 where url='"+enlace a marcar+"'
            LIMIT<sub>1"</sub>
            operacion.execute(sql)
            mi_conexion.commit()
    except Error as e:
        print ("Error al conectarse a MySQL: ", e)
    return
```
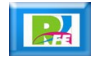

# 3) Buscar enlaces y guardar (11)

 **Llamar a la función para marcar los enlaces ya revisados:**

# Marcar enlace como revisado  $enlace_a_marcar = primer_enlace$ marcar\_enlace\_revisado(mi\_conexion, enlace\_a\_marcar)

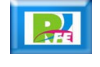

# Resultados (terminal)

#### ARRANCANDO PONYGOOGLE

```
Levendo primer enlace de la base de datos...
Conectándose al DBMS con los siguientes datos:
Servidor= localhost - Usuario= adriana - Clave= 123 - Base= motor
Primer Enlace: http://www.xumarhu.net/
Extraer los enlaces de la página Web: http://www.xumarhu.net/
index.html
bib inic.htm
cur inic.htm
dsc inic.htm
ewe inic.htm
pro inic.htm
rfe inic.htm
https://www.facebook.com/xumarhu.net
https://twitter.com/rogeplus
http://sagitario.itmorelia.edu.mx/~rogelio/
http://www.xumarhu.net/
Enlaces encontrados: 11
INSERT INTO indice (url, analizado, palabra1, palabra2, palabra3) VALUES('index.html',0,'',''
INSERT INTO indice (url. analizado, palabra1, palabra2, palabra3) VALUES('bib inic.htm'.0,
INSERT INTO indice (url. analizado, palabra1, palabra2, palabra3) VALUES('cur inic.htm'.0,
INSERT INTO indice (url, analizado, palabra1, palabra2, palabra3) VALUES('dsc inic.htm'.0,
INSERT INTO indice (url. analizado. palabra1. palabra2. palabra3) VALUES('ewe inic.htm'.0.
INSERT INTO indice (url, analizado, palabra1, palabra2, palabra3) VALUES('pro inic.htm',0,
INSERT INTO indice (url, analizado, palabra1, palabra2, palabra3) VALUES('rfe inic.htm'.0,'
INSERT INTO indice (url, analizado, palabra1, palabra2, palabra3) VALUES('https://www.facebook.com/xumarhu.net'.0.''.''.'')
INSERT INTO indice (url, analizado, palabra1, palabra2, palabra3) VALUES('https://twitter.com/rogeplus',0,'','','')
INSERT INTO indice (url. analizado, palabra1, palabra2, palabra3) VALUES('http://sagitario.itmorelia.edu.mx/~rogelio/'.0.''.''
, "INSERT INTO indice (url. analizado, palabra1, palabra2, palabra3) VALUES('http://www.xumarhu.net/'.0.''.''.'')
```
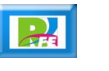

# Resultados (tabla)

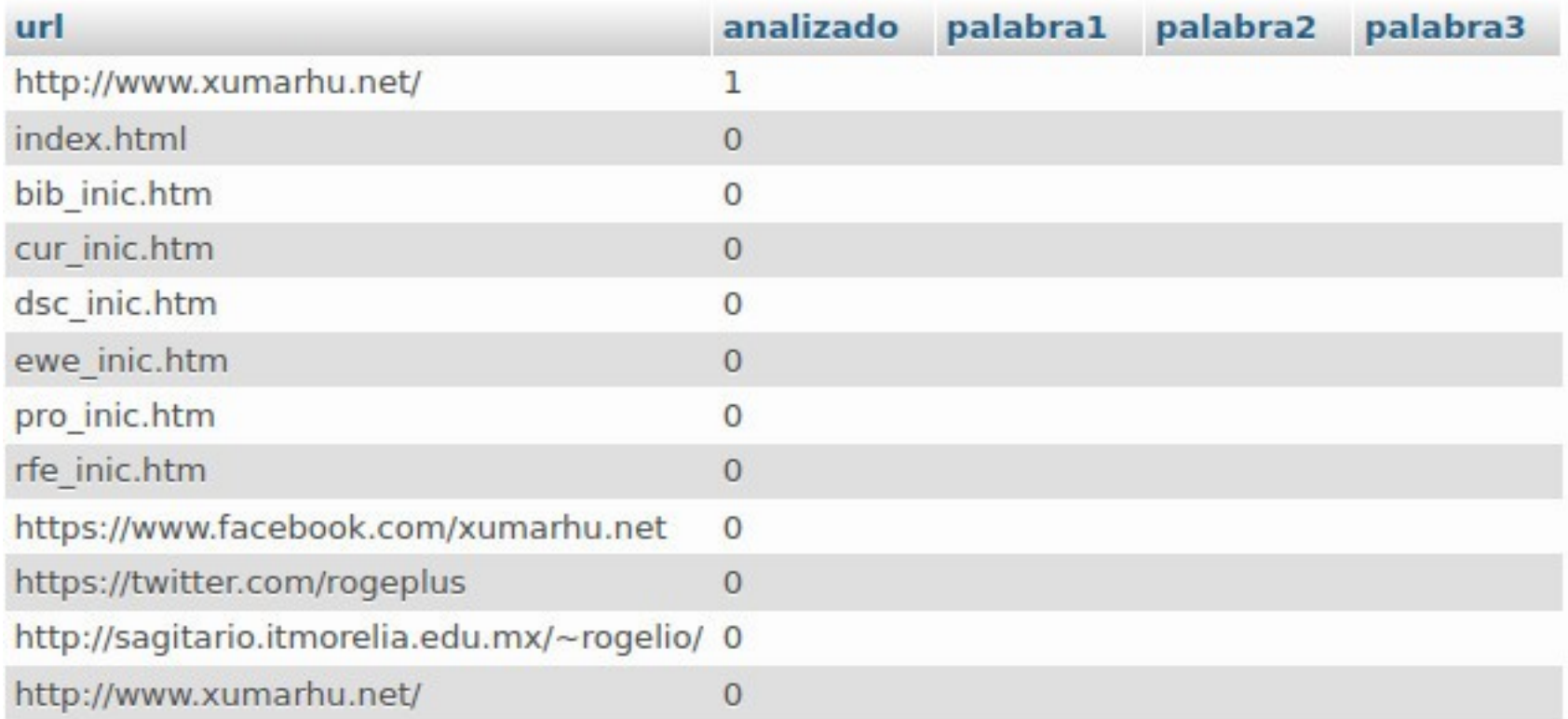

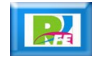

Fase B) Indexado

### 4) Leer enlaces sin analizar

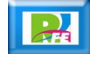

### 5) Descargar la página de Internet

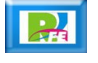

# 6) Extraer texto (eliminar etiquetas)

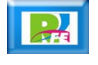

## 7) Eliminar signos y puntuaciones

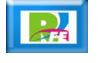

### 8) Eliminar StopWords

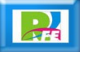

### 9) Contar palabras

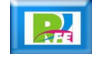

### 10) Almacenar palabras mas repetidas

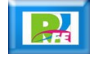

# Fase C) Búsqueda de Resultados

### 11) Crear formulario en HTML

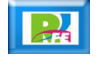

#### 11) Página PHP para mostrar resultados

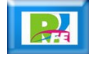

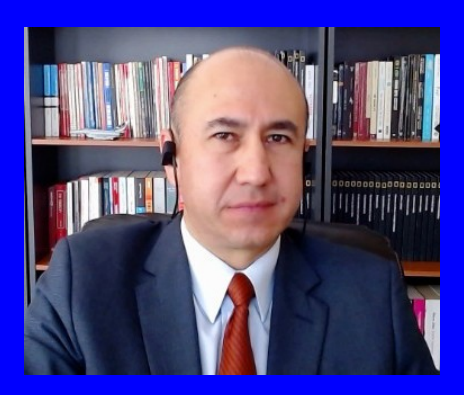

#### Rogelio Ferreira Escutia

Profesor / Investigador Tecnológico Nacional de México Campus Morelia

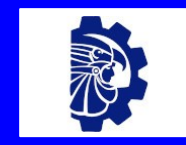

#### rogelio.fe@morelia.tecnm.mx

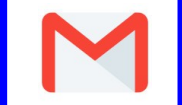

rogeplus@gmail.com

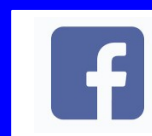

xumarhu.net

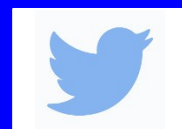

@rogeplus

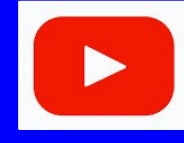

<https://www.youtube.com/> channel/UC0on88n3LwTKxJb8T09sGjg

xumarhu.net

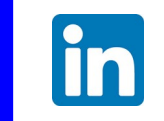

[rogelioferreiraescutia](https://mx.linkedin.com/in/rogelioferreiraescutia)

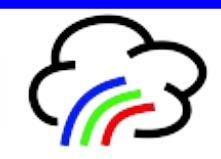